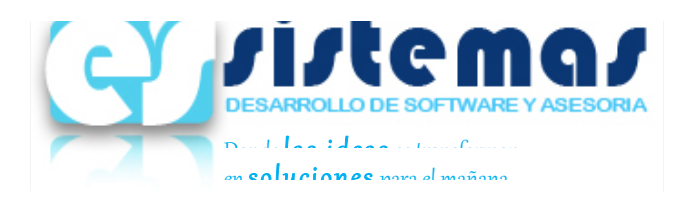

# Cambiar Porcentaje I.V.A.

### **1 . Abrir Modulo Ciudades en ( Catalogos > Ciudades)**

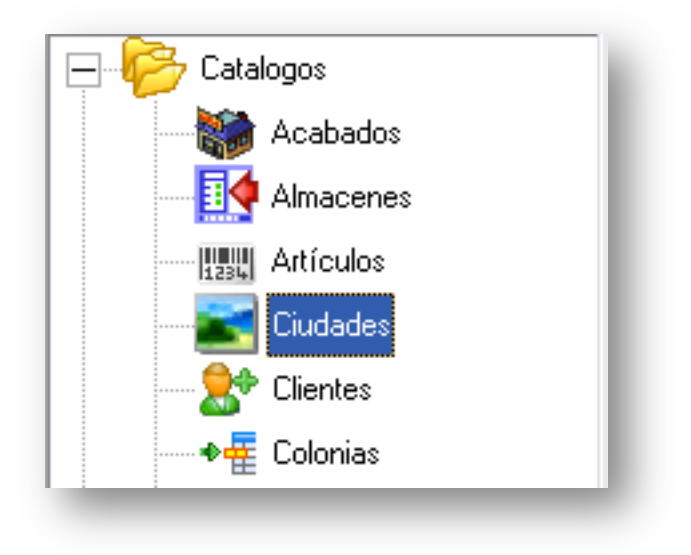

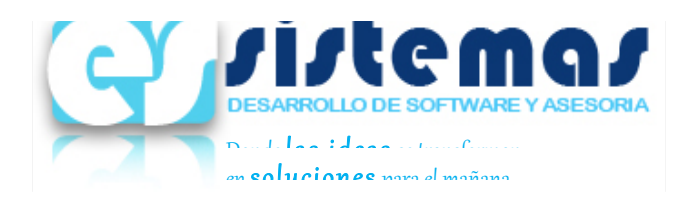

## **2.Buscar "Tijuana" y dar doble clic sobre el.**

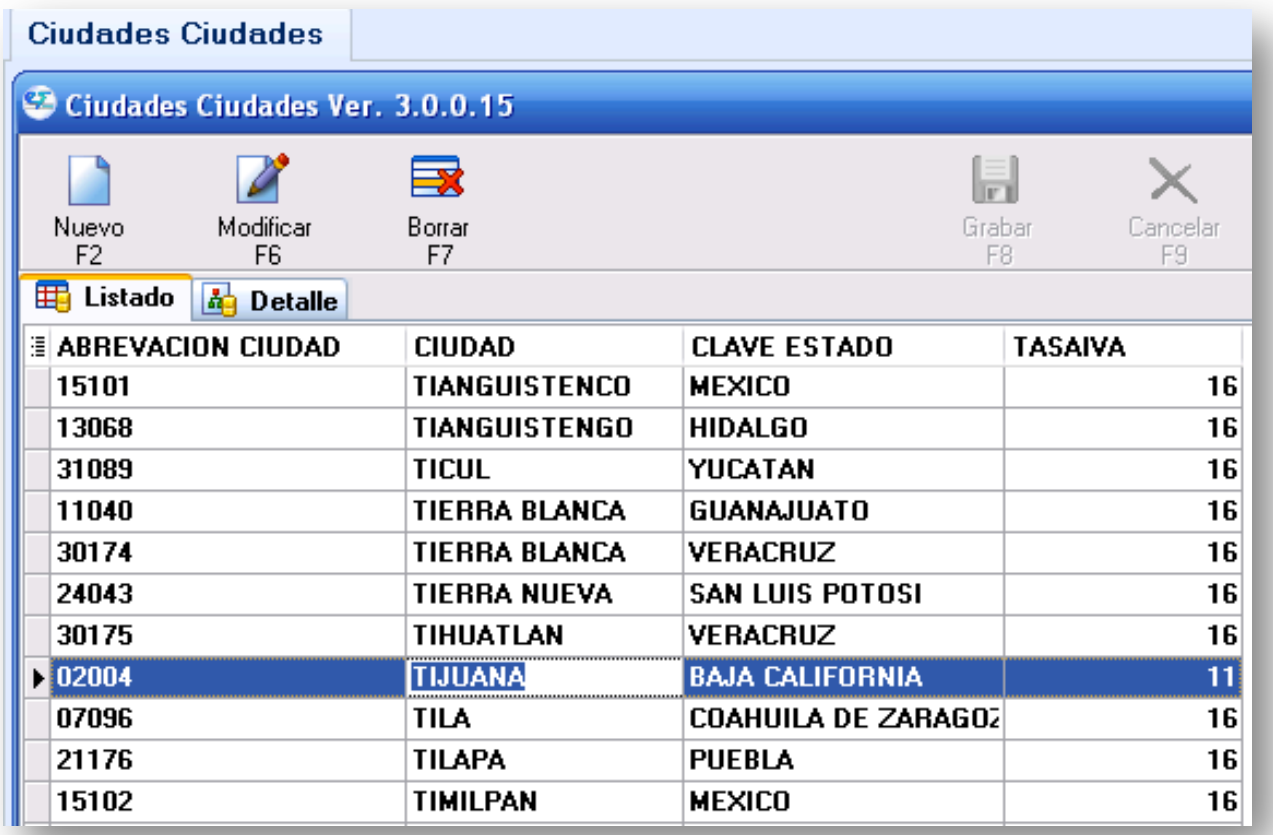

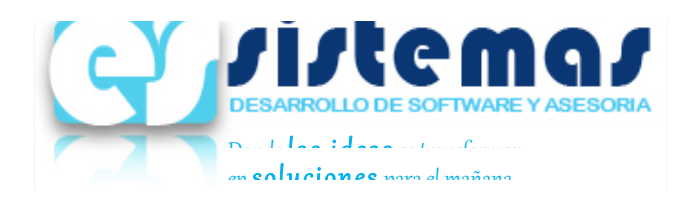

## **3.Cambiar Porcentaje de I.V.A al 16 % y Grabar.**

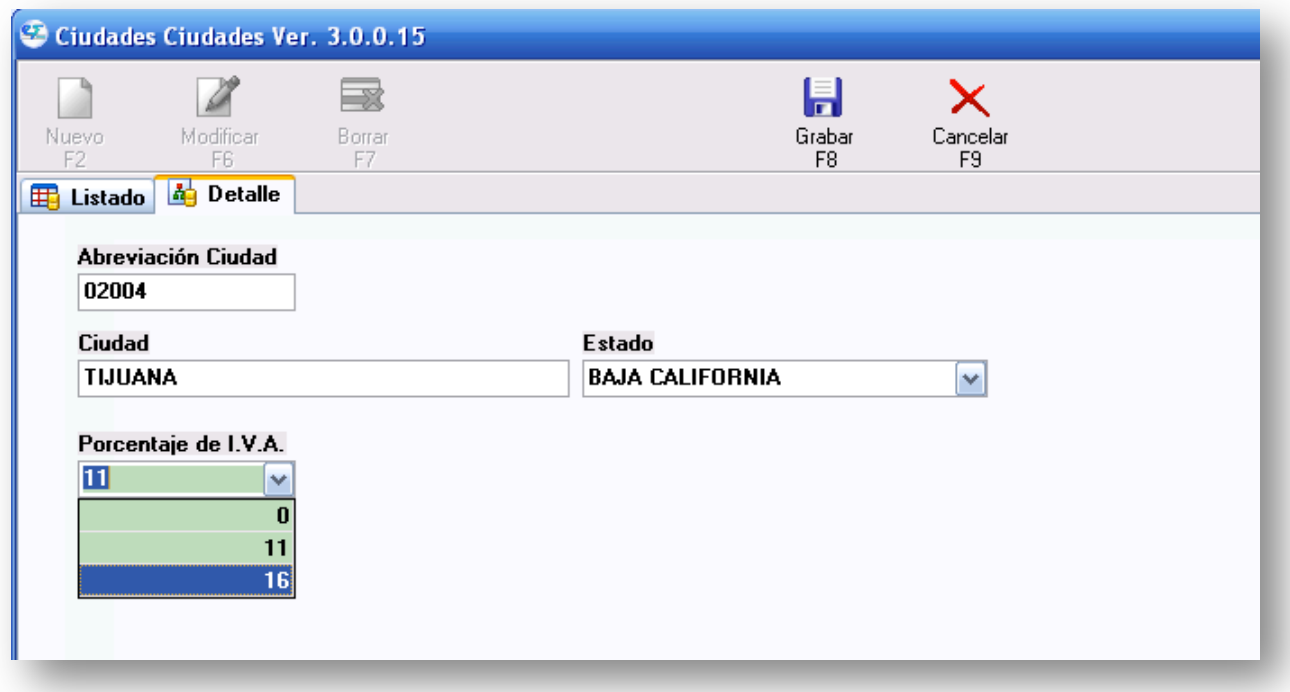

#### **Departamento de Soporte E´s Sistemas soporte@essistemas.net Oficina :4482407** Teléfono: (664) 396-5366 Celular : (664) 285-5100 Radio : 152\*14\*16003